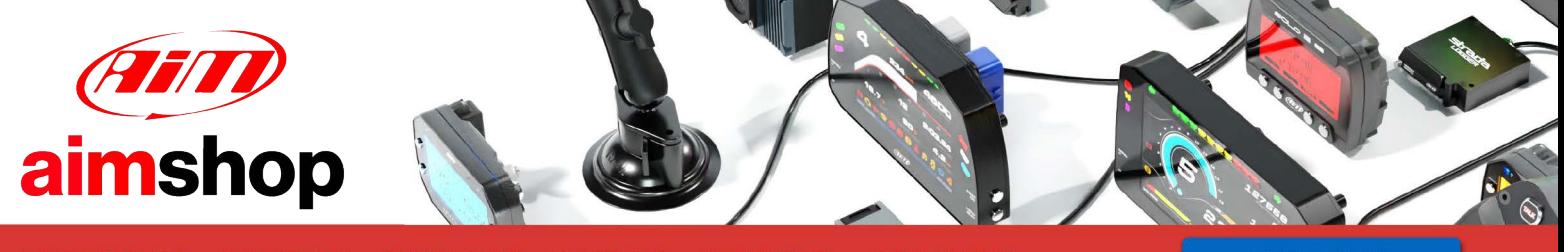

• LAP TIMERS • LOGGERS • CAMERAS • DASHES • SENSORS • AND MORE

**SHOP NOW** 

**Vi-PEC V44 and V88 ECU** 

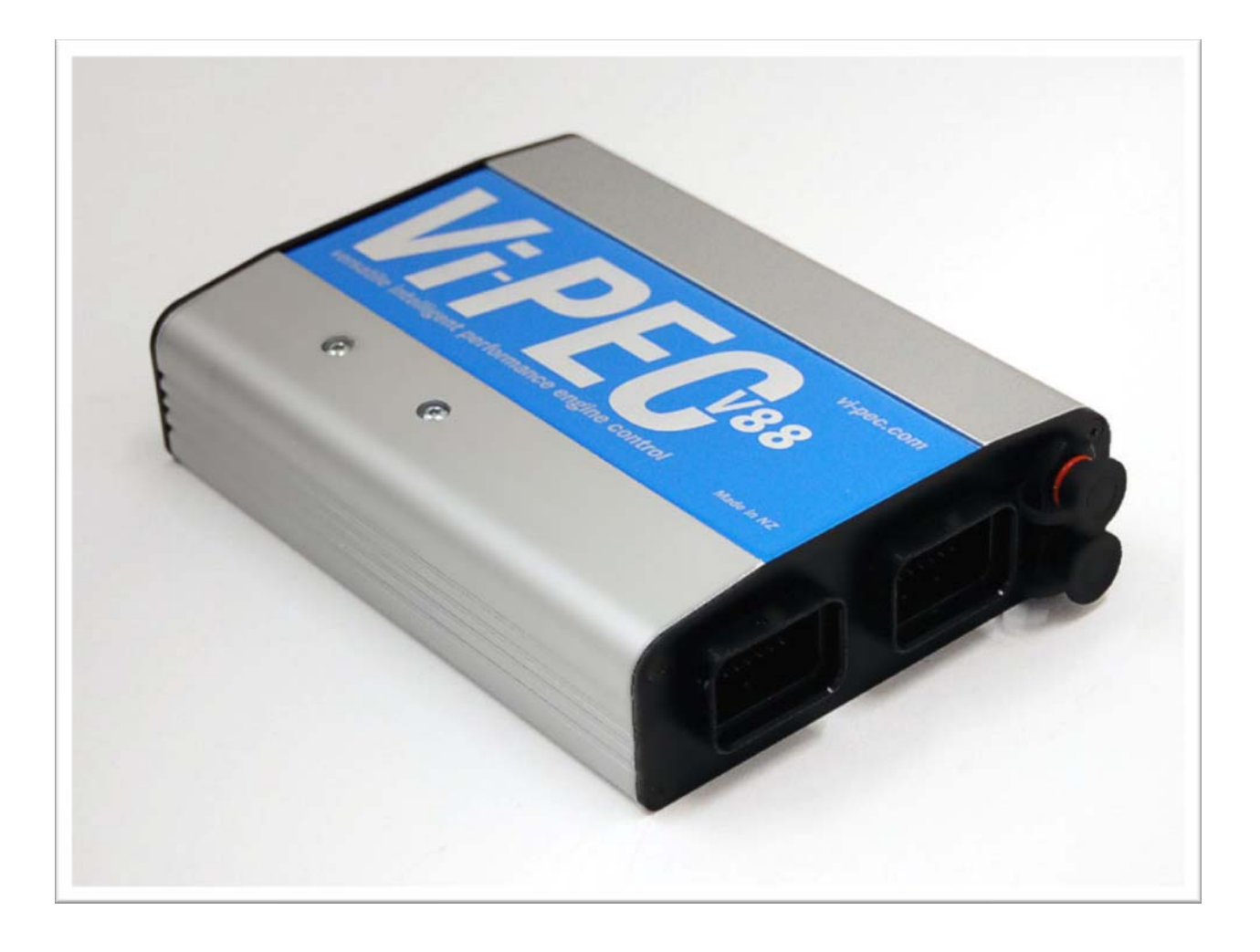

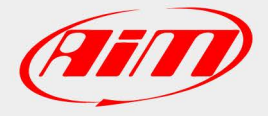

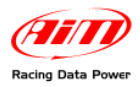

# **INTRODUCTION**

AIM has developed special applications for many of the most common ECUs: by special applications we mean user-friendly systems which allow to easily connect your ECU to our hi-tech data loggers: users just need to install harness between the **logger** and the ECU.

Once connected, the logger displays (and/or records, depending on the logger and on the ECU data stream) values like RPM, engine load, throttle position (TPS), air and water temperatures, battery voltage, speed, gear, lambda value (air/fuel ratio), analog channels..

All AIM loggers include – free of charge – **Race Studio 2** software, a powerful tool to configure the system and analyze recorded data on your PC.

**Warning: once the ECU is connected to the logger, it is necessary to set it in the logger configuration in Race Studio 2 software: Select Manufacturer "VIPEC" and Model "V44\_V88". Refer to Race Studio Configuration user manual for further information concerning the loggers configuration. Warning: it is strongly recommended to check whether the ECU needs specific software settings to export data.** 

**IMPORTANT: using the latest "VIPEC Manager" software NO ADAPTER IS NEEDED to connect Vi-PEC V88 to an AIM logger** 

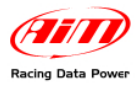

## <sup>1</sup>**1 – Serial Communication Setup**

Vi-PEC ECU has a serial communication protocol (RS232) and is equipped with 4 connectors used to communicate parameters to external loggers or to configure the ECU itself.

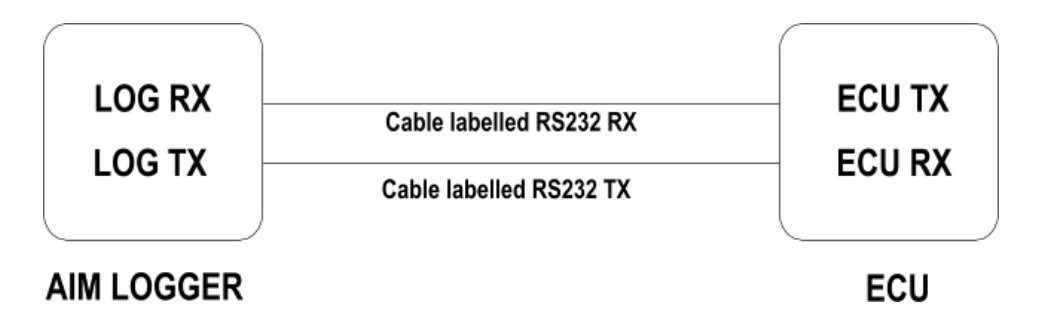

#### <sup>3</sup>*1.1 – ECU connectors Description*

The image below shows the ECU connections:

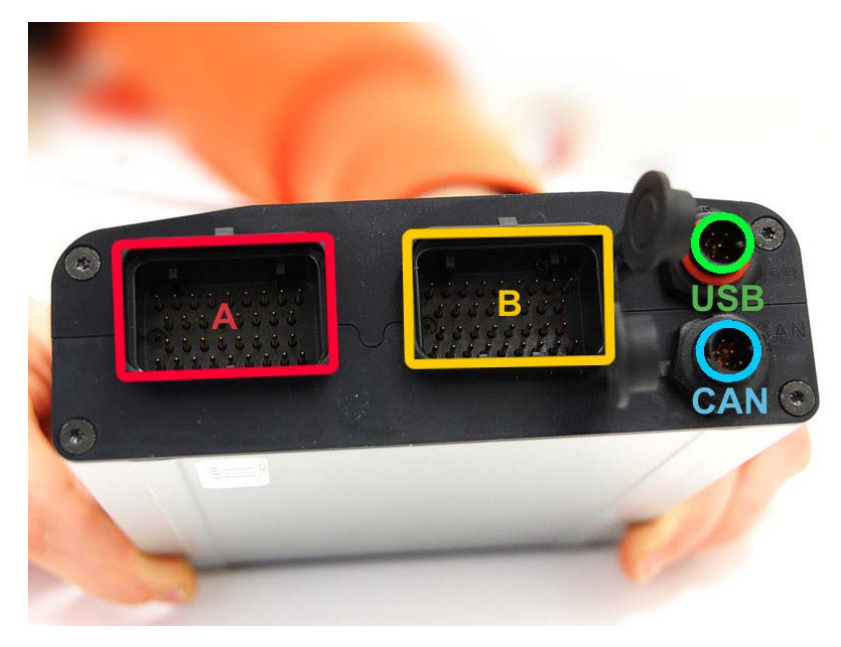

**"A" connector** is necessary to power the ECU **"B" connector** is used to connect different kinds of sensors to the ECU **Connector labelled "USB"** is used to connect the ECU to PC **Connector labelled "CAN"** allows serial communication (see Chapter 2)

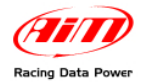

### <sup>4</sup>*1.2 – Vi-PEC ECU Setup*

The ECU must be re-configured using VIPEC Manager software:

- "BAUDRATE" has to be set at "**19200**"
- "DATASTREAM MODE" has to be "**REQUESTED SHORT**"

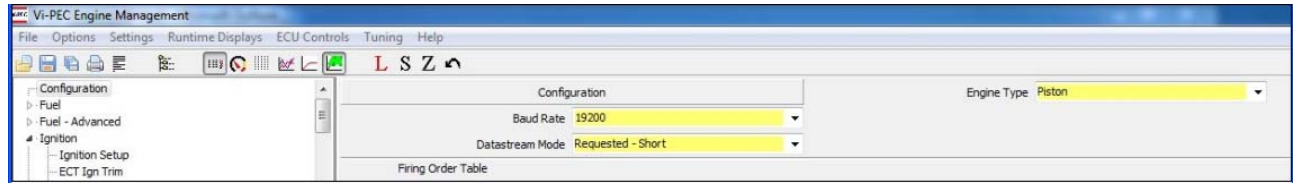

**Warning: in case of lack of communication between logger and ECU, disconnect the ECU from PC** 

## <sup>0</sup>**2 – Connection to AIM loggers**

Connection between ECU and AIM loggers is to be made as follows:

- **AIM cable labelled "RS232RX" is to be connected to pin 5 of ECU "CAN" connector (ECU RS232TX).**
- **AIM cable labelled "RS232TX" is to be connected to pin 6 of ECU "CAN" connector (ECU RS232RX).**
- **AIM cable labelled "GND" is to be connected to pin 1 of ECU "CAN" connector (GND).**

ECU "CAN" connector is shown here below on the left (bottom connector) and its pinout is shown on the right.

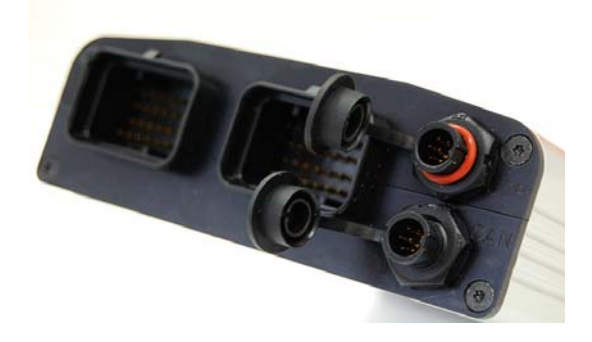

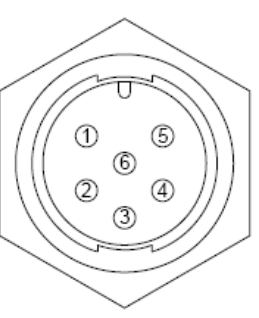

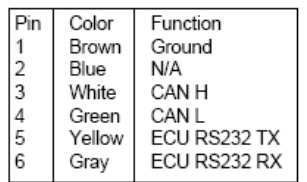

Looking into ECU connector

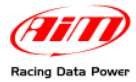

## <sup>2</sup>**3 – Vi-PEC ECU communication protocol**

Channels received by AIM loggers connected to Vi-PEC ECU are:

#### **ID CHANNEL NAME FUNCTION**

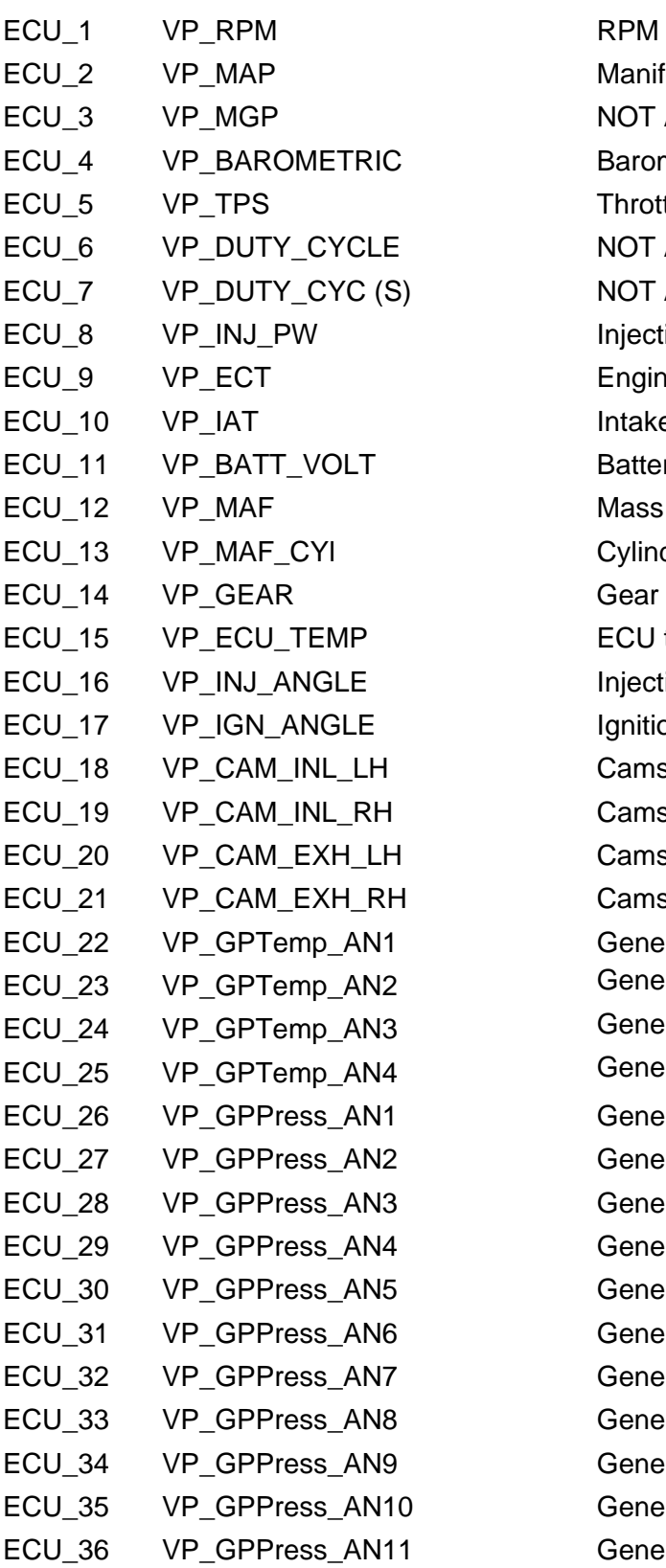

Manifold Air Pressure NOT AVAILABLE Barometric value Throttle position sensor NOT AVAILABLE NOT AVAILABLE Injection power Engine cooling temperature Intake air temperature Battery voltage Mass Air Flow Cylinder Mass air flow Gear Number ECU temperature Injection angle Ignition angle Camshaft Inlet Position Camshaft Inlet Position Camshaft Exhaust Position **Camshaft Exhaust Position** Generic Temperature Channels Generic Temperature Channels Generic Temperature Channels Generic Temperature Channels Generic Sensor Channels Generic Sensor Channels Generic Sensor Channels Generic Sensor Channels Generic Sensor Channels Generic Sensor Channels Generic Sensor Channels Generic Sensor Channels Generic Sensor Channels Generic Sensor Channels Generic Sensor Channels

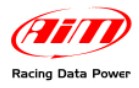

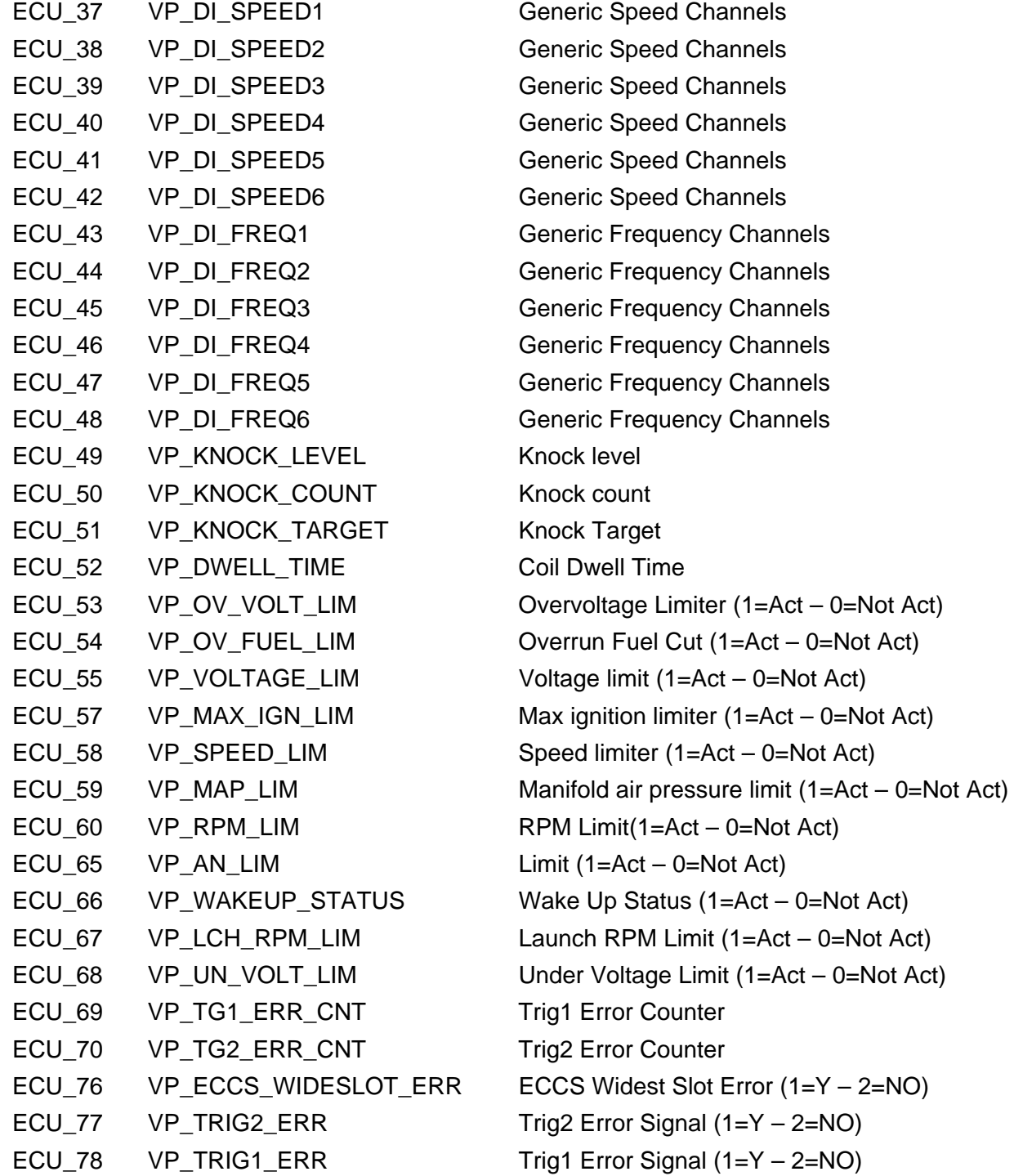